## **1. Logon to your MyJSU Account**

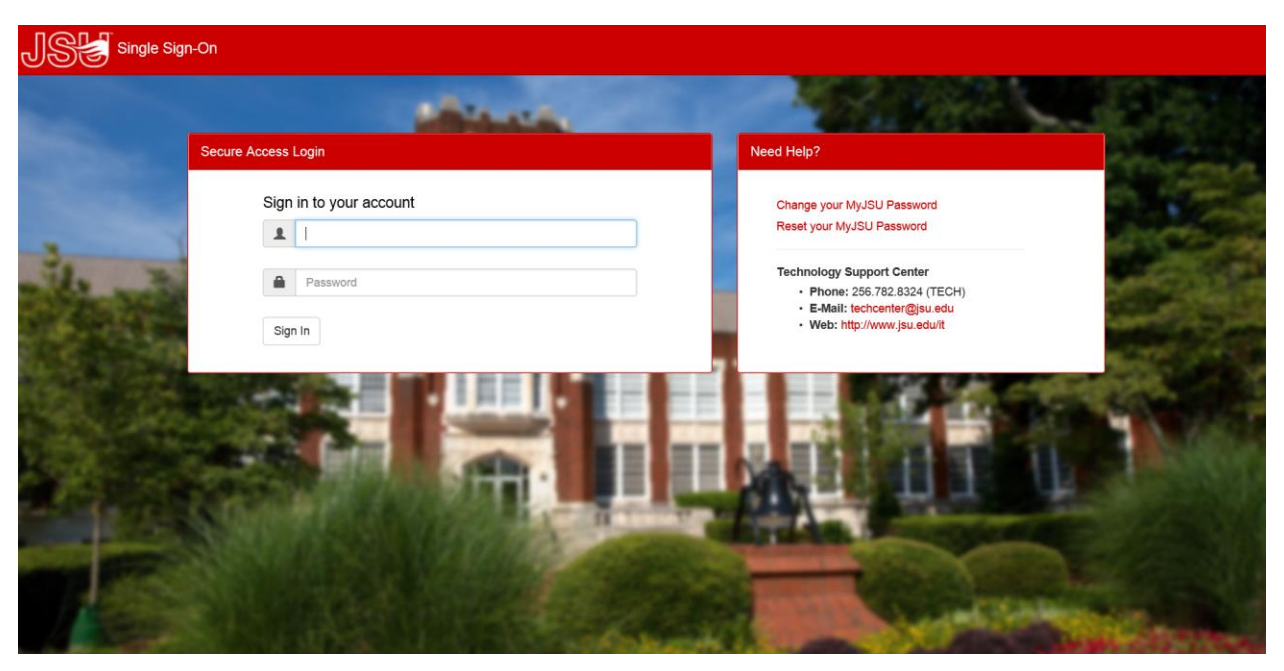

## **2. Under Student Links select Update Addresses and Phones**

**Student Links** 

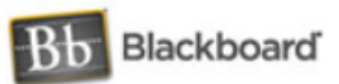

Registration **View Account/Make Payment View Student Information Update Addresses and Phones Financial Aid Scholarship Manager** Campus Card Account (GET) **Enrollment Verification and Transcript Request Tax Notification Schedule Planner Schedule Planner Registration Cart Math Placement Gamecock Orientation Grades First** 

## **3. Select the Address or Phone you wish to change**

Update Addresses and Phones - Select Address

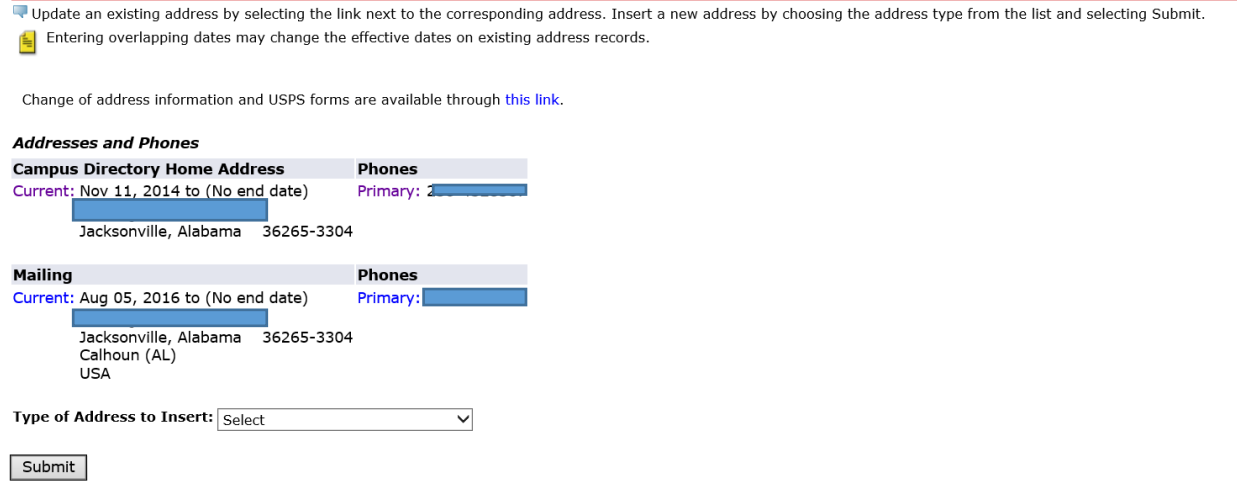

## **4. Make Changes and then select Submit**

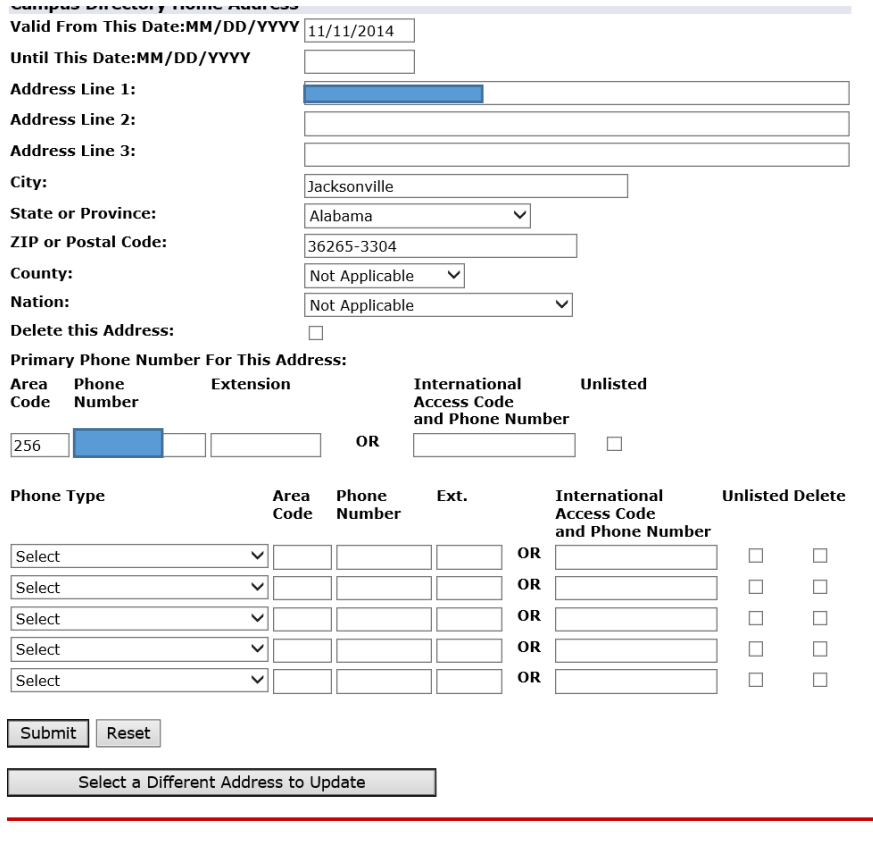